## SSH Connection to a Remote Server Using the Same Username as SSH Gateway User

232 Manu Chacko July 17, 2024 Identity & Access Management (IAM), [Productivity &](https://www.ezeelogin.com/kb/category/features-functionalities/productivity-efficiency-features/10/) **[Efficiency Features](https://www.ezeelogin.com/kb/category/features-functionalities/productivity-efficiency-features/10/)** 8561

## **How to establish an SSH connection to a remote server while maintaining the same username used for logging into the Ezeelogin SSH gateway?**

**Overview**: This article describes how to maintain consistent SSH user authentication between an Ezeelogin SSH gateway and remote servers.

Yes, this can be achieved using the **pass user through** feature.

For eg: SSH gateway user 'Ted' would be logged in as user 'Ted' on the remote server as well.

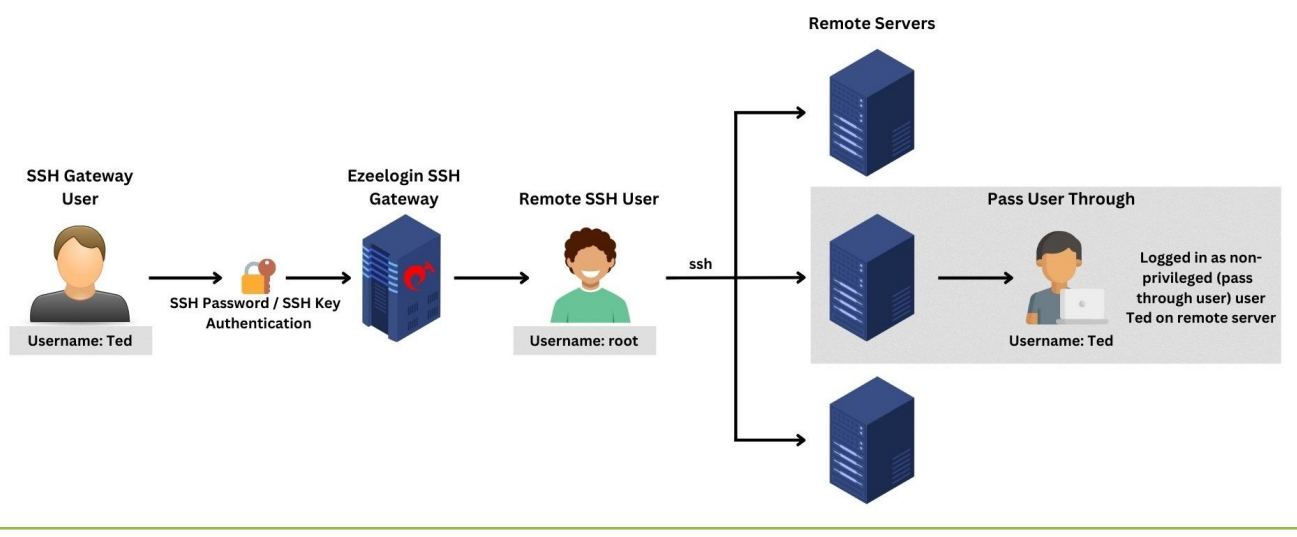

**A user by the same name as the SSH gateway user should exist on the remote servers for the 'Pass user through' feature to work. If you want the remote SSH users to be managed automatically, then use the** [SSH user feature](https://www.ezeelogin.com/kb/article/how-will-an-ssh-gateway-user-login-into-a-remote-server-cloud-instance-as-a-system-user-with-the-same-name-as-the-ssh-gateway-user-197.html)**.**

You can enable this option from **Users** -> **ADD/EDIT** -> **Pass User Through** -> **Yes**

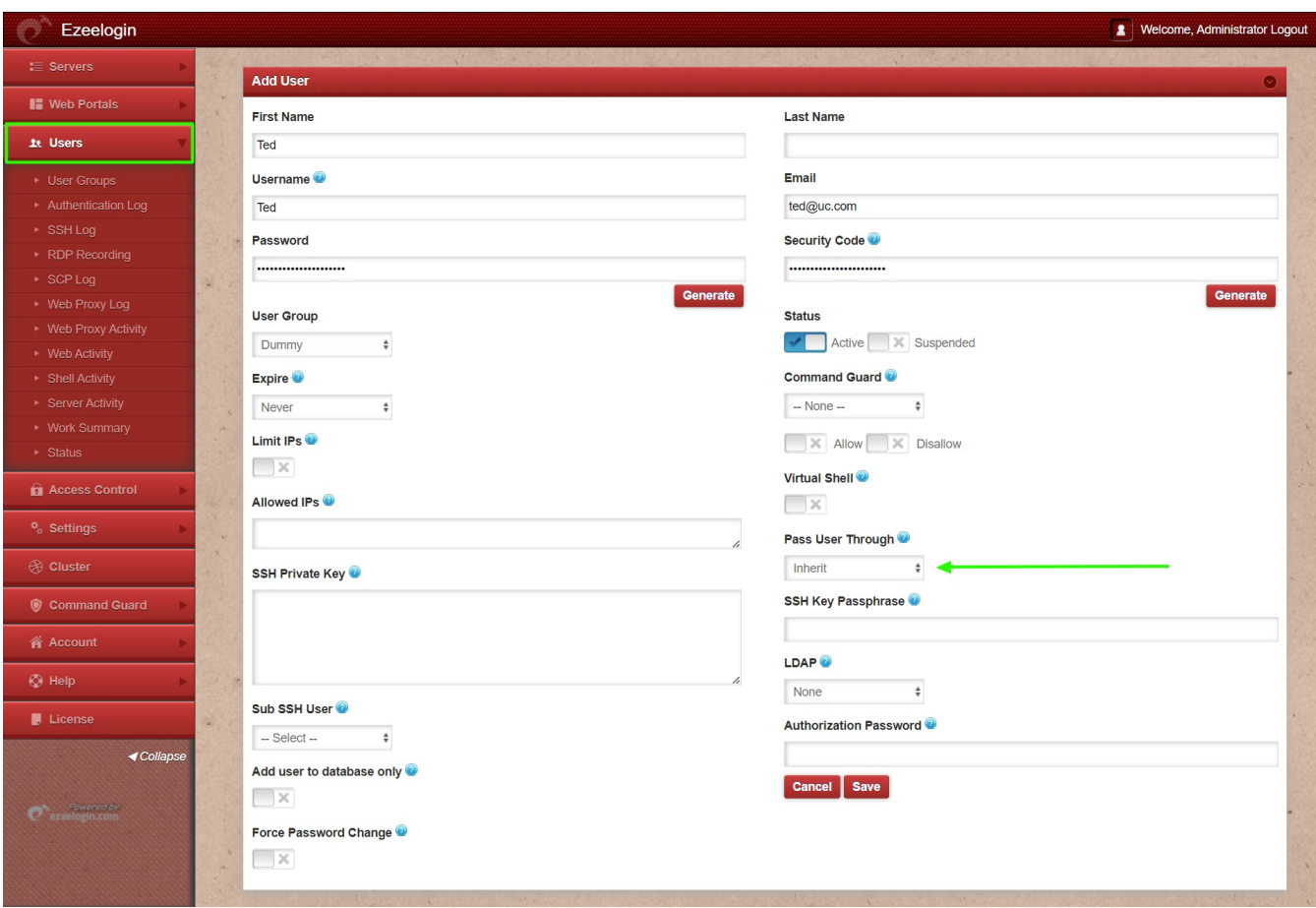

**How to view if the gateway user is mapped as the pass user through?**

1. Press the '**Tab**' key on the server list to view the mapped details.

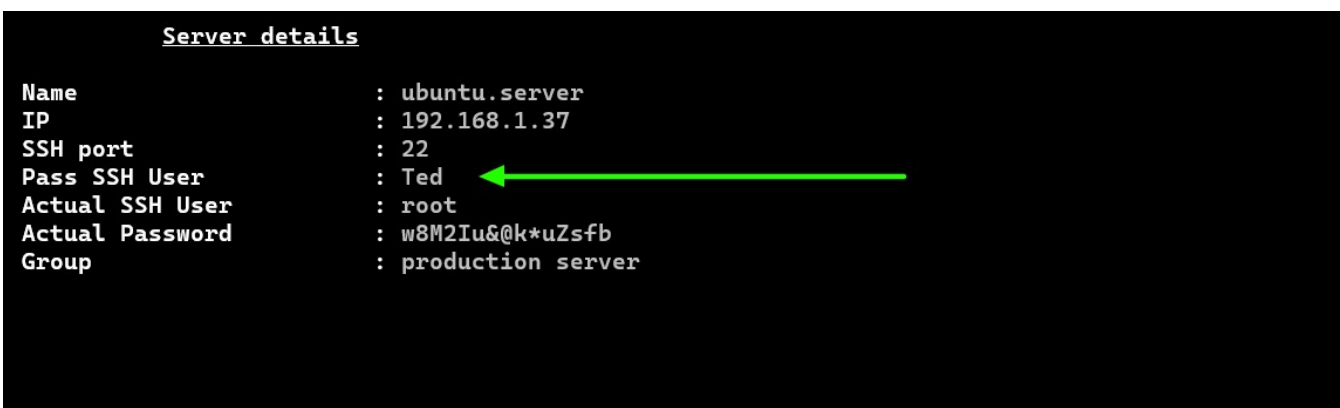

2. Press the '**+**' icon on the left side of the server name to expand and view the mapped details.

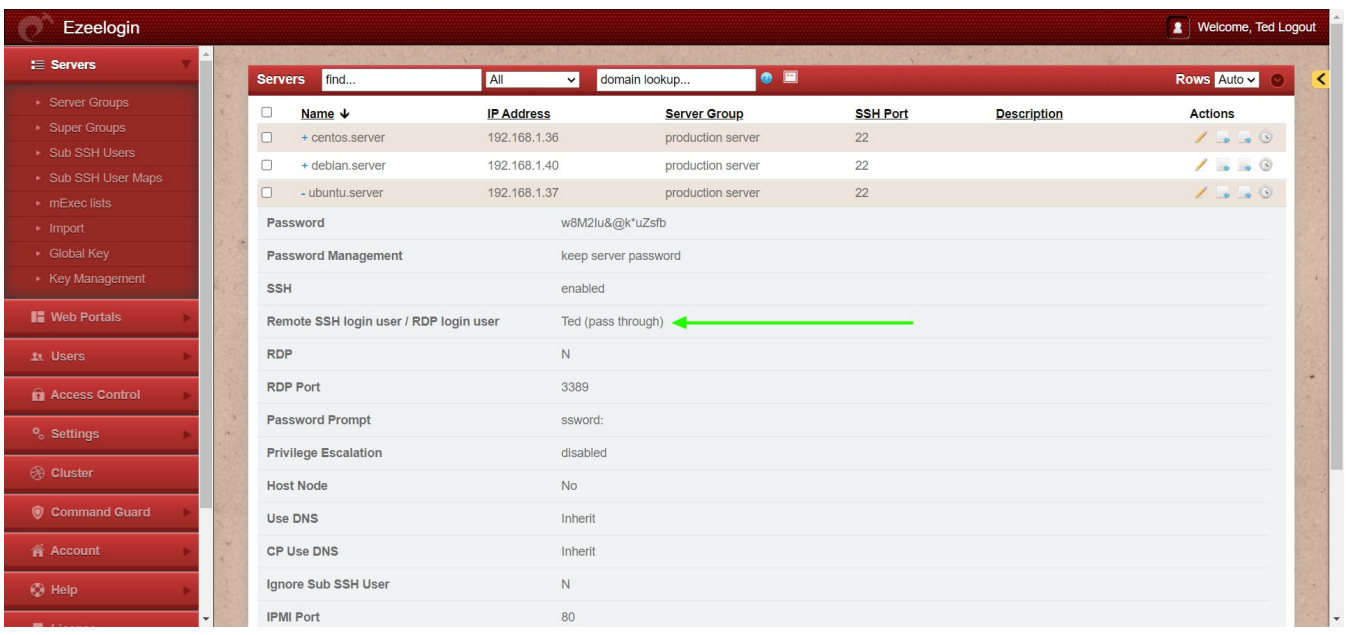

- You can add an SSH private key and passphrase or it will ssh to the remote server with the same password as the Ezeelogin gateway user.
- Also, you can copy the [SSH Global Public Key](https://www.ezeelogin.com/kb/article/ezeelogin-public-key-to-use-in-remote-server-16.html) and update it on the file /home/{username}/.ssh/authorized\_keys file so that you do not have to enter the user's password or add an extra key.

Refer user manual [https://www.ezeelogin.com/user\\_manual/AddEditUser.html](https://www.ezeelogin.com/user_manual/AddEditUser.html)

## **Related Articles:**

[Different types of users in Ezeelogin.](https://www.ezeelogin.com/kb/article/different-types-of-users-in-ezeelogin-465.html)

Online URL:

[https://www.ezeelogin.com/kb/article/ssh-connection-to-a-remote-server-using-the-same-username-as](https://www.ezeelogin.com/kb/article/ssh-connection-to-a-remote-server-using-the-same-username-as-ssh-gateway-user-232.html)[ssh-gateway-user-232.html](https://www.ezeelogin.com/kb/article/ssh-connection-to-a-remote-server-using-the-same-username-as-ssh-gateway-user-232.html)